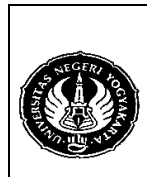

# **FAKULTAS TEKNIK UNIVERSITAS NEGERI YOGYAKARTA**

**LAB SHEET BASIS DATA** 

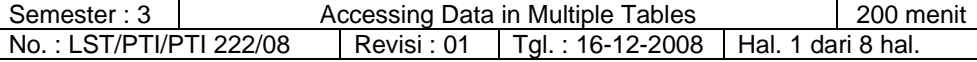

#### 1. Kompetensi

Memahami berbagai cara (perintah SQL) yang digunakan untuk mengakses data dari banyak tabel.

#### 2. Sub Kompetensi

Dapat menggunakan dan mengimplementasikan perintah SQL untuk memperoleh data atau informasi yang melibatkan banyak tabel.

#### 3. Dasar Teori

1) BASIC JOIN

Mengambil data dari banyak tabel dimana nama-nama tabel yang terlibat ditulis semua dengan menggunakan koma sebagai pemisah antar tabel. Contoh :

Diketahui permasalahan sebagai berikut :

 Menampilkan nama pelanggan yang pernah membeli Sapu (tampilkan nama dan tanggal pembeliannya).

#### Solusi :

Untuk memperoleh nama pelanggan, kita harus melibatkan tabel pelanggan karena nama pelanggan adanya di tabel tersebut. Sedangkan untuk menampilkan tanggal trasaksi kita harus melibatkan tabel transaksi. Terakhir nama barang, dalam hal ini Sapu, kita perlu menggunakan tabel barang. Tabel pelanggan terhubung dengan tabel transaksi (lihat ERD dalam modul 3). Sedangkan untuk dapat mengakses tabel barang, tabel transaksi harus melalui tabel detail transaksi baru dapat terhubung dengan tabel barang. Jadi dalam perintah SQL kita harus melibatkan keempat tabel tersebut (pelanggan, transaksi, detail\_transaksi, barang).

#### Perintah SQL-nya (basic join) :

SELECT pelanggan.nama,transaksi.tgl\_transaksi FROM pelanggan,transaksi,detail\_transaksi,barang WHERE pelanggan.id pelanggan=transaksi.id pelanggan AND transaksi.kode\_transaksi=detail\_transaksi.kode\_transaksi AND detail\_transaksi.id\_barang=barang.id\_barang AND barang.nama='Sapu' ORDER BY pelanggan.nama;

Perintah SQL di atas dapat disederhanakan dengan menggunakan alias untuk nama tabel sebagai berikut : SELECT a.nama, b.tgl\_transaksi FROM pelanggan a,transaksi b,detail\_transaksi c,barang d WHERE a.id\_pelanggan=b.id\_pelanggan AND b.kode\_transaksi=c.kode\_transaksi AND c.id\_barang=d.id\_barang AND d.nama='Sapu' ORDER BY a.nama;

#### Catatan :

Basic Join ini sudah anda kenal pada praktikum-praktikum sebelumnya.

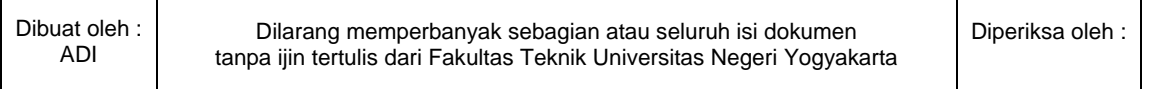

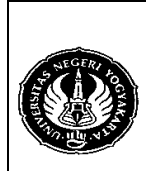

Semester : 3 | **Accessing Data in Multiple Tables** | 200 menit No.: LST/PTI/PTI 222/08 | Revisi : 01 | Tgl.: 16-12-2008 | Hal. 2 dari 8 hal.

2) INNER dan CROSS JOIN

Perintah SQL untuk permasalahan yang sama dengan di atas dengan menggunakan INNER JOIN adalah : SELECT pelanggan.nama,transaksi.tgl\_transaksi FROM pelanggan INNER JOIN transaksi ON pelanggan.id\_pelanggan=transaksi.id\_pelanggan INNER JOIN detail\_transaksi ON transaksi.kode\_transaksi=detail\_transaksi.kode\_transaksi INNER JOIN barang ON detail\_transaksi.id\_barang=barang.id\_barang WHERE barang.nama='Sapu' ORDER BY pelanggan.nama;

Anda juga dapat menggunakan alias untuk nama tabel seperti halnya pada Basic Join : SELECT p.nama,t.tgl\_transaksi FROM pelanggan p INNER JOIN transaksi t ON p.id\_pelanggan=t.id\_pelanggan INNER JOIN detail\_transaksi d ON t.kode\_transaksi=d.kode\_transaksi INNER JOIN barang b ON d.id\_barang=b.id\_barang WHERE b.nama='Sapu' ORDER BY p.nama;

Atau untuk lebih efisien gunakan USING untuk menggantikan klausa ON seperi berikut ini : SELECT p.nama,t.tgl\_transaksi FROM pelanggan p INNER JOIN transaksi t USING (id\_pelanggan) INNER JOIN detail\_transaksi d USING (kode\_transaksi) INNER JOIN barang b USING (id\_barang) WHERE b.nama='Sapu' ORDER BY p.nama;

Atau hilangkan klausa INNER seperti berikut ini : SELECT p.nama,t.tgl\_transaksi FROM pelanggan p JOIN transaksi t USING (id\_pelanggan) JOIN detail\_transaksi d USING (kode\_transaksi) JOIN barang b USING (id\_barang) WHERE b.nama='Sapu' ORDER BY p.nama;

Klausa INNER JOIN dapat diganti dengan CROSS JOIN sehingga kedua perintah tersebut dapat saling menggantikan : SELECT p.nama,t.tgl\_transaksi FROM pelanggan p CROSS JOIN transaksi t USING (id\_pelanggan) CROSS JOIN detail\_transaksi d USING (kode\_transaksi) CROSS JOIN barang b USING (id\_barang) WHERE b.nama='Sapu' ORDER BY p.nama;

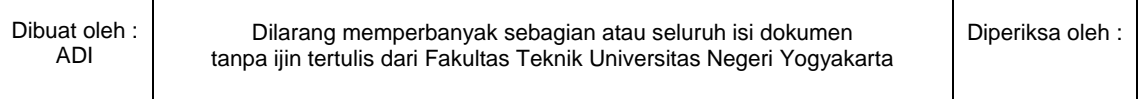

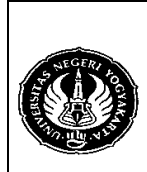

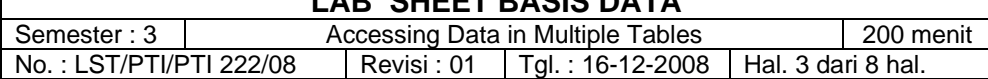

- 3) LEFT OUTER JOIN dan RIGHT OUTER JOIN Perhatikan dan diskusikan dengan teman anda hasil dari ketiga perintah SQL berikut ini dan bandingkan dengan BASIC JOIN, INNER JOIN, dan CROSS JOIN.
	- a) SELECT DISTINCT(p.nama),t.kode\_transaksi FROM pelanggan p INNER JOIN transaksi t USING (id\_pelanggan) ORDER BY t.kode\_transaksi;
	- b) SELECT DISTINCT(p.nama),t.kode\_transaksi FROM pelanggan p LEFT OUTER JOIN transaksi t USING(id\_pelanggan) ORDER BY t.kode\_transaksi;
	- c) SELECT DISTINCT(p.nama),t.kode\_transaksi FROM transaksi t RIGHT OUTER JOIN pelanggan p USING (id\_pelanggan) ORDER BY t.kode\_transaksi;

Perintah SQL berikut ini merupakan contoh aplikasi dari LEFT dan RIGHT OUTER JOIN :

- a) SELECT DISTINCT(p.nama),t.kode\_transaksi FROM pelanggan p LEFT OUTER JOIN transaksi t USING(id\_pelanggan) WHERE t.kode\_transaksi IS NULL ORDER BY t.kode\_transaksi;
- b) SELECT DISTINCT(p.nama),t.kode\_transaksi FROM transaksi t RIGHT OUTER JOIN pelanggan p USING (id\_pelanggan) WHERE t.kode\_transaksi IS NULL ORDER BY t.kode\_transaksi;
- c) SELECT DISTINCT(k.nama),t.kode\_transaksi FROM transaksi t RIGHT OUTER JOIN karyawan k USING (id\_karyawan) WHERE t.kode\_transaksi IS NULL ORDER BY t.kode\_transaksi;

#### 4) NATURAL JOIN

Bandingkan perintah SQL dengan NATURAL JOIN berikut ini dengan BASIC JOIN, INNER JOIN, CROSS JOIN, LEFT OUTER JOIN, dan RIGHT OUTER JOIN.

- a) SELECT DISTINCT(p.nama),t.kode\_transaksi FROM pelanggan p NATURAL JOIN transaksi t ORDER BY t.kode\_transaksi;
- b) SELECT DISTINCT(p.nama),t.kode\_transaksi FROM pelanggan p NATURAL LEFT JOIN transaksi t ORDER BY t.kode\_transaksi;
- c) SELECT DISTINCT(p.nama),t.kode\_transaksi FROM pelanggan p NATURAL LEFT OUTER JOIN transaksi t ORDER BY t.kode\_transaksi;

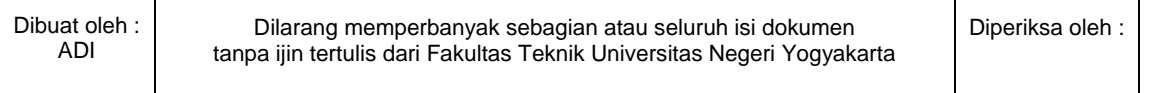

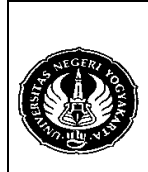

Semester : 3 | Cacessing Data in Multiple Tables | 200 menit No.: LST/PTI/PTI 222/08 | Revisi : 01 | Tgl.: 16-12-2008 | Hal. 4 dari 8 hal.

- d) SELECT DISTINCT(p.nama),t.kode\_transaksi FROM transaksi t NATURAL RIGHT JOIN pelanggan p ORDER BY t.kode\_transaksi;
- e) SELECT DISTINCT(p.nama),t.kode\_transaksi FROM transaksi t NATURAL RIGHT OUTER JOIN pelanggan p ORDER BY t.kode\_transaksi;
- 5) UPDATE dan DELETE Masukkan data baru pada tabel suplier sebagai berikut : INSERT INTO suplier VALUES ('S009','Dapur Ngepul','Jl. Dapurmu No.666','08122855666',NULL), ('S010','Patmo','Jl. Perjuangan No.45','08122954545','45@yahoo.co.id');

Masukkan data baru pada tabel barang sebagai berikut : INSERT INTO barang VALUES ('B014','Wafer Tanggo','103','2500','5.0','2.5','1','S009'), ('B015','Wafer Nissin','73','2400','4.0','2.5','1','S010');

**Salah satu cara** melakukan perubahan harga barang yang dipasok oleh suplier Patmo sebesar 5% adalah :

UPDATE barang b JOIN suplier s USING(id\_suplier) SET b.harga=b.harga+(b.harga\*0.05) WHERE s.nama='Patmo';

Berikut beberapa cara untuk melakukan penghapusan data suplier yang memasok makanan "wafer" adalah :

- a) Apakah perintah SQL ini bisa dieksekusi? DELETE suplier FROM suplier s,barang b WHERE s.id\_suplier=b.id\_suplier AND b.nama REGEXP 'wafer';
- b) Bagaimana dengan keempat perintah SQL berikut ini?
	- 1. DELETE suplier FROM suplier,barang WHERE suplier.id\_suplier=barang.id\_suplier AND barang.nama REGEXP 'wafer';
	- 2. DELETE s FROM suplier s,barang b WHERE s.id\_suplier=b.id\_suplier AND b.nama REGEXP 'wafer';
	- 3. DELETE s FROM suplier s JOIN barang b USING (id\_suplier) WHERE b.nama REGEXP 'wafer';
	- 4. DELETE FROM s USING suplier s,barang b WHERE s.id\_suplier=b.id\_suplier AND b.nama REGEXP 'wafer';

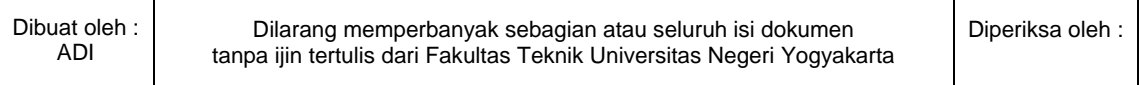

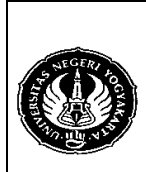

# **FAKULTAS TEKNIK UNIVERSITAS NEGERI YOGYAKARTA**

**LAB SHEET BASIS DATA** 

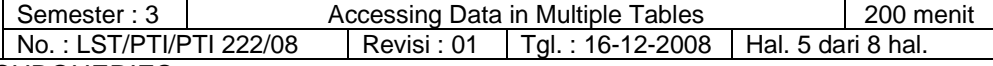

6) SUBQUERIES

Merupakan perintah SQL yang terdiri dari lebih dari satu perintah SQL dan digunakan untuk mengambil data dari lebih dari satu tabel. Subquery biasanya terdiri dari dua perintah SQL. Perintah SQL pertama disebut dengan perintah SQL utama dan perintah SQL kedua disebut subquery. Berikut contoh perintah SQL dengan subquery yang digunakan untuk menampilkan suplier yang memasok "sapu" (a) dan suplier yang memasok jenis barang "minuman" (b).

- a) SELECT nama FROM suplier WHERE id\_suplier= (SELECT id suplier FROM barang WHERE nama='sapu');
- b) SELECT nama FROM suplier WHERE id suplier<> (SELECT id suplier FROM barang WHERE nama='sapu');
- c) SELECT DISTINCT(s.nama) FROM suplier s INNER JOIN barang b USING (id\_suplier) WHERE b.id\_jenis\_brg= (SELECT id\_jenis\_brg FROM jenis\_barang WHERE nama\_jenis\_brg='Minuman');
- d) SELECT DISTINCT(s.nama) FROM suplier s INNER JOIN barang b USING (id\_suplier) WHERE b.id\_jenis\_brg<> (SELECT id\_jenis\_brg FROM jenis\_barang WHERE nama jenis brg='Minuman');

#### Bagaimana dengan perintah berikut ini?

SELECT nama FROM suplier WHERE id\_suplier= (SELECT id\_suplier FROM barang WHERE id\_jenis\_brg=1);

Seringkali subquery menggunakan operator IN, EXISTS, ANY, SOME, NOT, ALL dan atau operator pembanding  $(=, >, <, <, >=, <=)$  yang digunakan untuk dihubungkan kedua perintah SQL.

**IN dan NOT IN** digunakan untuk membandingkan data pada suatu tabel terhadap data pada tabel yang lain.

Contoh :

1. Menampilkan barang-barang yang dibeli oleh pelanggan. SELECT nama FROM barang WHERE id\_barang IN (SELECT id\_barang FROM detail\_transaksi);

Bandingkan perintah SQL di atas dengan kedua perintah SQL berikut ini :

- a. SELECT DISTINCT(b.nama) FROM barang b JOIN detail transaksi d USING(id\_barang);
- b. SELECT DISTINCT(b.nama) FROM barang b NATURAL JOIN detail\_transaksi d;
- 2. Menampilkan barang-barang yang belum pernah dibeli oleh pelanggan. Masukan dahulu data barang berikut ini : INSERT INTO barang VALUES ('B014','Green Tea','180','2450','2.0','1','2','S003'), ('B015','Sikat','11','1500','4.0','0.0','4','S006');

SELECT nama FROM barang WHERE id\_barang NOT IN (SELECT id barang FROM detail transaksi);

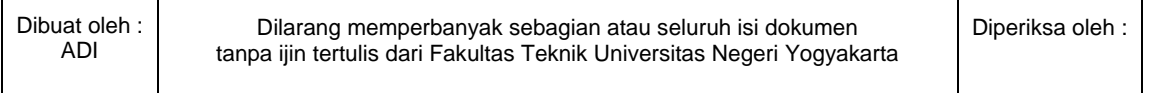

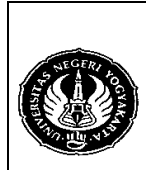

# **FAKULTAS TEKNIK UNIVERSITAS NEGERI YOGYAKARTA**

**LAB SHEET BASIS DATA** 

Semester : 3 | **Accessing Data in Multiple Tables** | 200 menit No.: LST/PTI/PTI 222/08 | Revisi : 01 | Tgl. : 16-12-2008 | Hal. 6 dari 8 hal.

Bandingkan perintah SQL di atas dengan perintah SQL berikut ini : SELECT DISTINCT(b.nama) FROM barang b LEFT OUTER JOIN detail\_transaksi d USING(id\_barang) WHERE d.id\_barang IS NULL;

**EXISTS dan NOT EXISTS** digunakan untuk mengecek atau mengetahui keberadaan suatu data dalam suatu tabel tertentu. Contoh :

- a. Menampilkan barang-barang yang dibeli oleh pelanggan. SELECT nama FROM barang WHERE EXISTS (SELECT id\_barang FROM detail\_transaksi WHERE barang.id barang=detail transaksi.id barang);
- b. Menampilkan barang-barang yang belum pernah dibeli oleh pelanggan. SELECT nama FROM barang WHERE NOT EXISTS (SELECT id\_barang FROM detail\_transaksi WHERE barang.id\_barang=detail\_transaksi.id\_barang);

**ANY dan SOME** dapat digunakan bergantian. ANY dan SOME hampir sama dengan IN tetapi ANY dan SOME menggunakan operator pembanding, sedangkan IN tidak.

Contoh :

- a. SELECT nama FROM barang WHERE persen laba > ANY (SELECT b.persen\_laba FROM barang b NATURAL JOIN jenis\_barang j WHERE nama\_jenis\_brg='elektronik');
- b. SELECT nama FROM barang WHERE persen\_laba > SOME (SELECT b.persen\_laba FROM barang b NATURAL JOIN jenis\_barang j WHERE nama\_jenis\_brg='elektronik');

Subquery di atas akan menghasilkan persen laba 7 dan 8. Perintah SQL di atas sama dengan perintah berikut ini : SELECT nama FROM barang WHERE persen\_laba > 7 OR persen\_laba > 8;

**ALL** digunakan untuk mengambil nilai dari perintah SQL utama yang cocok dengan semua nilai yang ada pada perintah Sub Query. Contoh : SELECT nama FROM barang WHERE persen\_laba > ALL (SELECT b.persen\_laba FROM barang b NATURAL JOIN jenis\_barang j WHERE nama\_jenis\_brg='elektronik');

Subquery di atas akan menghasilkan persen laba 7 dan 8. Perintah SQL di atas sama dengan perintah berikut ini : SELECT nama FROM barang WHERE persen\_laba > 7 AND persen\_laba > 8;

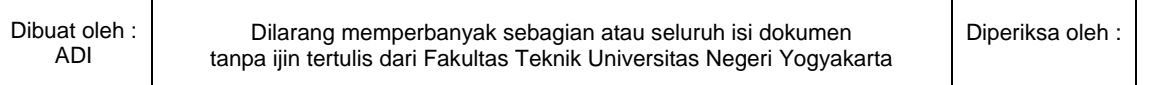

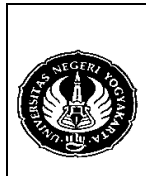

Semester : 3 Accessing Data in Multiple Tables 200 menit No.: LST/PTI/PTI 222/08 | Revisi : 01 | Tgl.: 16-12-2008 | Hal. 7 dari 8 hal.

- 7) Sub Query juga bisa dimasukkan di dalam suatu perintah SQL, bukan diluar seperti pada contoh-contoh sebelumnya. Subquery yang seperti ini akan diproses terlebih dahulu, baru kemudian perintah SQL utamanya. Contoh :
	- a. Menampilkan data kapan terakhir kali "charles" melakukan transaksi pembelian. SELECT nama,id\_pelanggan,

(SELECT MAX(tgl\_transaksi) FROM transaksi WHERE pelanggan.id\_pelanggan=transaksi.id\_pelanggan) 'Transaksi terakhir'

FROM pelanggan WHERE nama='charles';

- b. Menampilkan banyak transaksi yang pernah dilakukan oleh pelanggan (bandingkan dengan contoh pada modul ke-7 untuk kasus yang sama, yaitu GROUP BY). SELECT nama, id pelanggan, (SELECT COUNT(id\_pelanggan) FROM transaksi WHERE pelanggan.id\_pelanggan=transaksi.id\_pelanggan) 'Banyak transaksi' FROM pelanggan;
- 4. Alat / Instrument / Aparatus / Bahan
	- 1. Komputer dengan sistem operasi Windows.
	- 2. Perangkat lunak MySQL Browser.
- 5. Keselamatan Kerja
- 6. Langkah Kerja
	- 1. Pastikan MySQL Server sudah terinstall di komputer.
	- 2. Jalankan MySQL Browser untuk mengakses MySQL Server.
- 7. Bahan Diskusi

Buatlah perintah SQL untuk menampilkan :

- 1. Data pelanggan (nama, kode transaksi, tanggal transaksi, dan total pembayaran transaksinya) pada bulan Juli 2006.
- 2. Berapa rata-rata transaksi yang terjadi pada bulan Juli 2006?
- 3. Data pelanggan (nomor 1) yang transaksinya lebih kecil dari rata-rata transaksi pada bulan Juli 2006 (nomor 2).
- 8. Lampiran

Contoh tampilan atau hasil dari bahan diskusi yang diberikan. Hasilnya kemungkinan berbeda karena ada beberapa data yang dirubah, oleh karena itu lakukan pengecekan secara manual sesuai dengan data anda.

1.

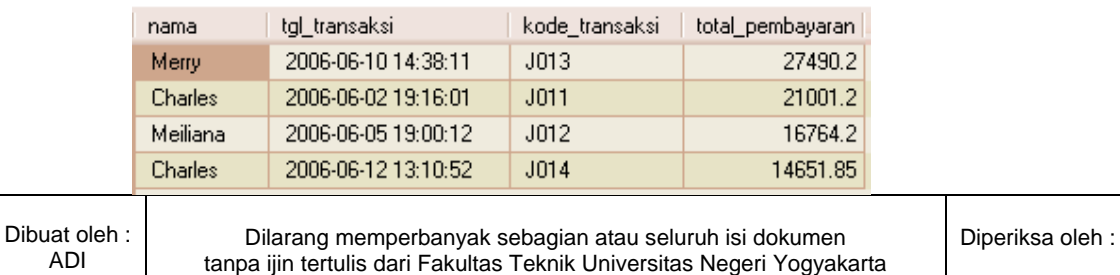

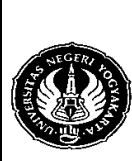

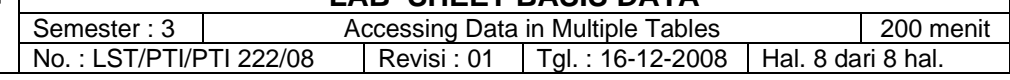

# 2.

Rata2 19976.8625

### 3.

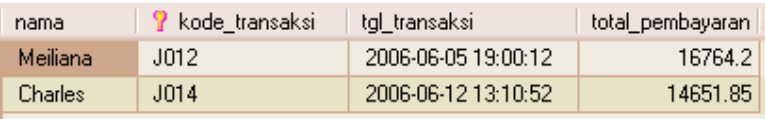

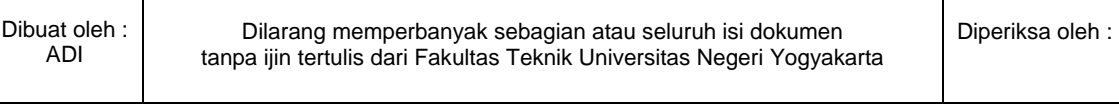